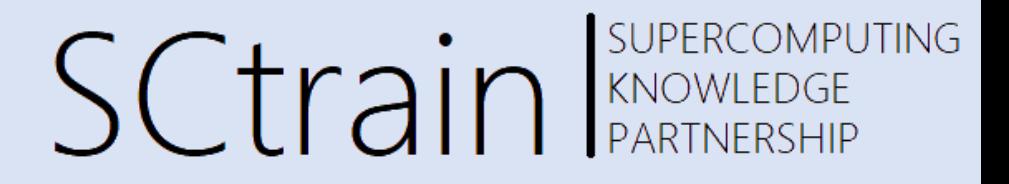

# Introduction to High-Performance Computing I

Ondřej Meca, IT4Innovations

06/2023Univerza v Ljubljani **TECHNISCHE VSB TECHNICAL** IT4INNOVATIONS CINECA **UNIVERSITÄT** UNIVERSITY<br>OF OSTRAVA NATIONAL SUPERCOMPUTING **CENTER WIEN** 

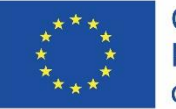

Co-funded by the Erasmus+ Programme of the European Union

This project has been funded with support from the European Commission. This publication [communication] reflects the views only of the author, and the Commission cannot be held responsible for any use which may be made of the information contained therein.

#### Ondřej Meca, IT4Innovations

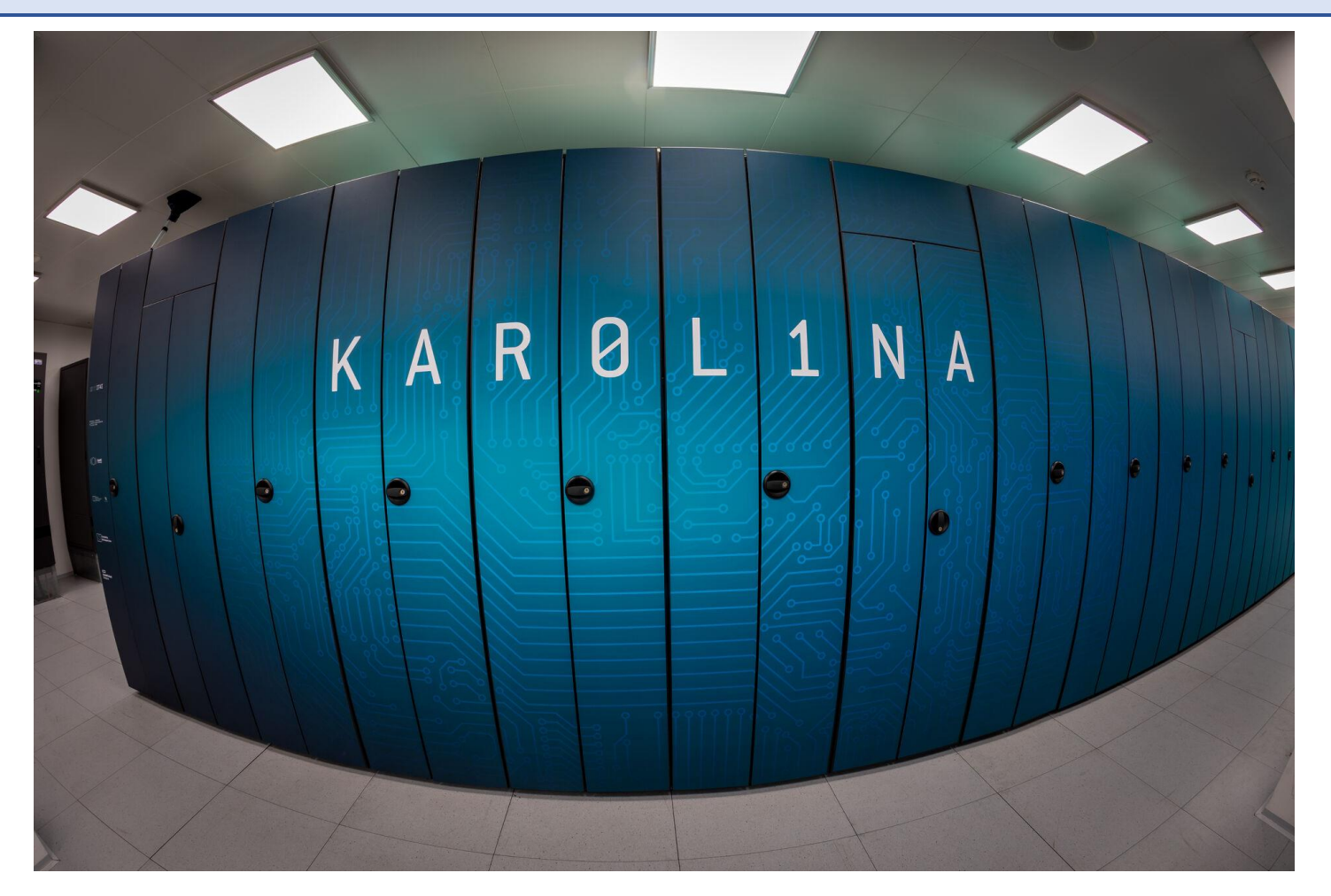

# SCtrain REARTNERSHIP

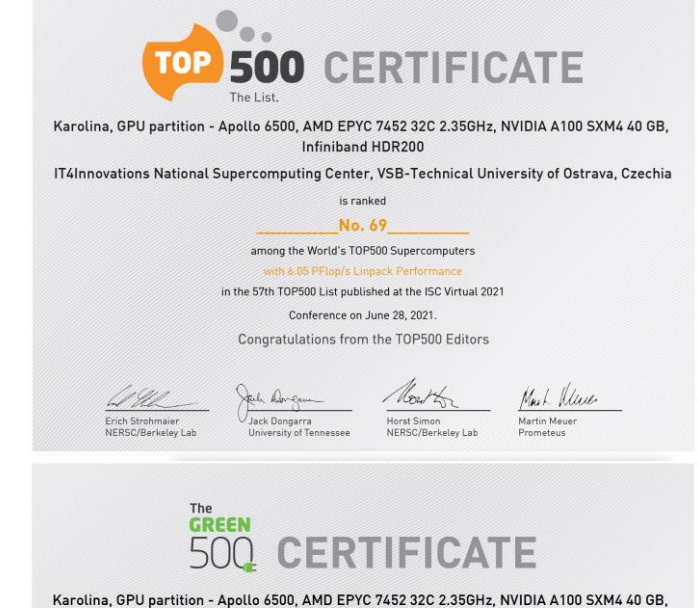

Infiniband HDR200

IT4Innovations National Supercomputing Center, VSB-Technical University of Ostrava, Czechia

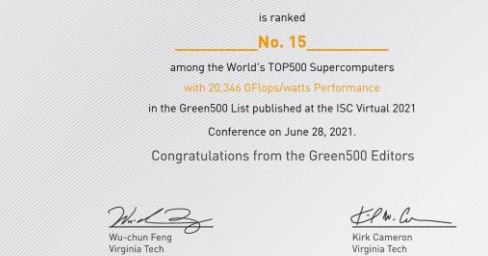

Ondřej Meca, IT4Innovations

#### SUPERCOMPUTING **SCtrain** RANOWLEDGE

#### **Multi-processor (socket)**

- all cores share the same memory
- single / global address space
- the same speed to all memory locations (uniform memory access)

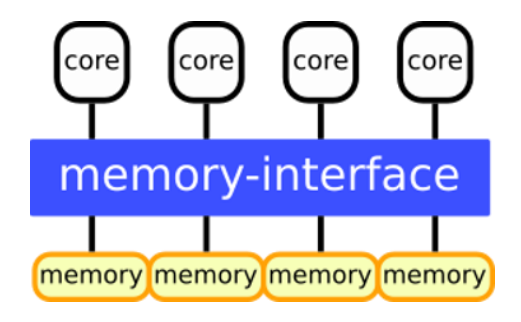

**socket** UMA (uniform memory access) SMP (symmetric multi-processing)

Ondřej Meca, IT4Innovations

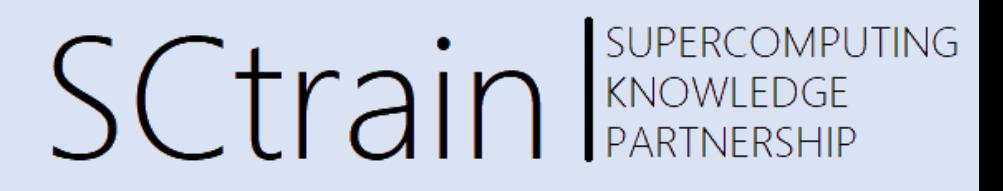

#### **Several sockets with multi-processors (node)**

- memory is shared among all CPUs
- single / global address space
- the same speed to all memory locations (uniform memory access)

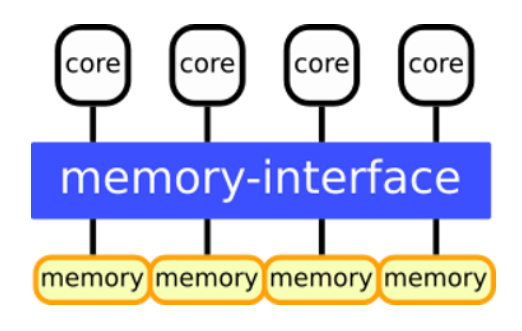

**socket** UMA (uniform memory access) SMP (symmetric multi-processing)

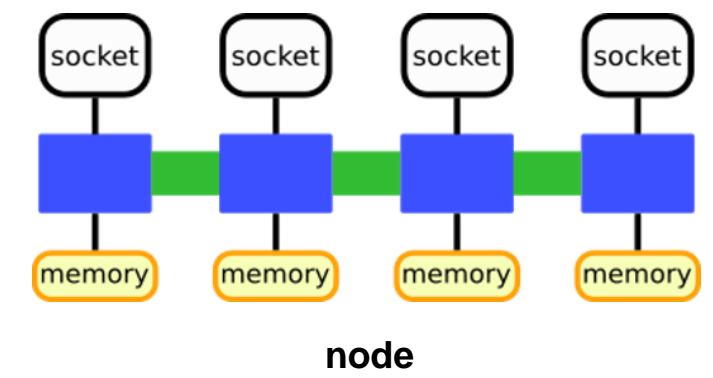

ccNUMA (cache-coherent non-uniform ...) first touch, pinning!

Ondřej Meca, IT4Innovations

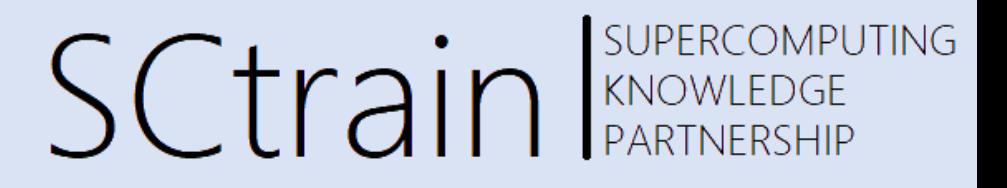

#### **Several sockets with multi-processors (node)**

- memory is shared among all CPUs
- single / global address space
- the same speed to all memory locations (uniform memory access)
- the speed is dependent on a memory location (non-uniform memory access)

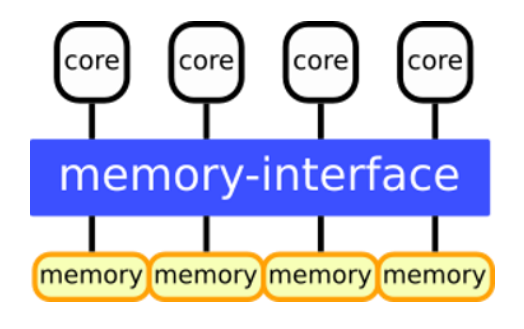

**socket** UMA (uniform memory access) SMP (symmetric multi-processing)

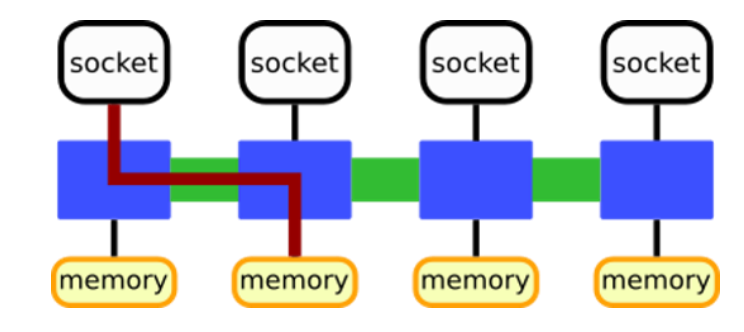

**node** ccNUMA (cache-coherent non-uniform ...) **first touch, pinning!**

Ondřej Meca, IT4Innovations

#### **Multi-computers with various architectures (cluster)**

- set of nodes interconnected by a network
- each node has separated memory
- slower access to memories of other processors
- accelerated nodes

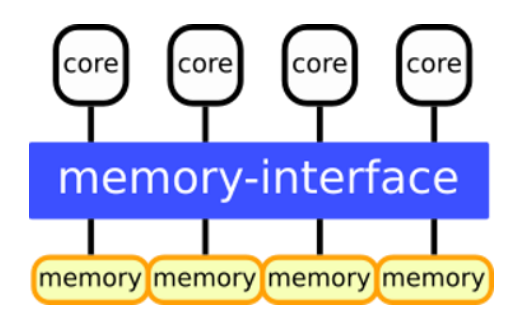

**socket** UMA (uniform memory access) SMP (symmetric multi-processing)

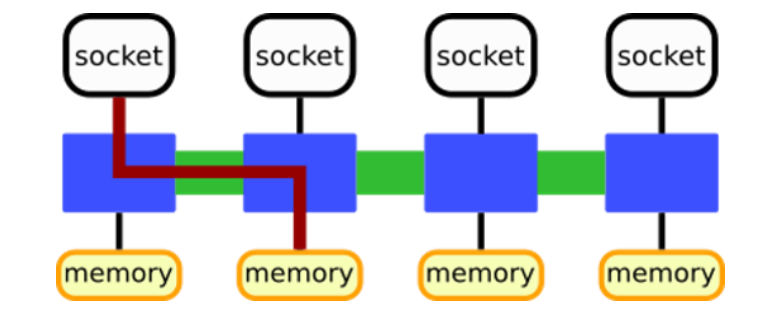

**node** ccNUMA (cache-coherent non-uniform ...) **first touch, pinning!**

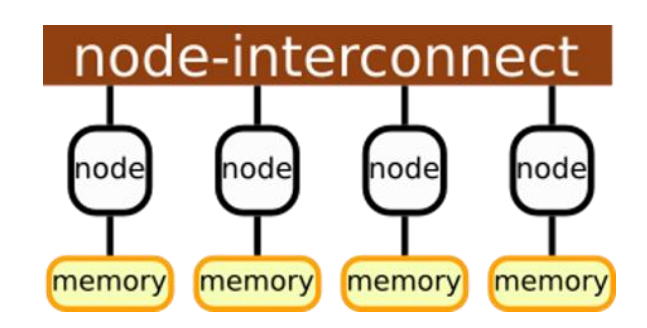

**cluster** NUMA (non-uniform memory access) fast access to own memory only

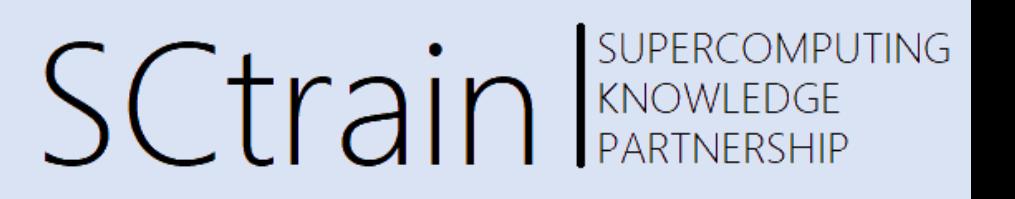

Ondřej Meca, IT4Innovations

- **OpenMP**: shared memory (socket, node)
- **MPI**: distributed memory (socket, node, **cluster**)

**CUDA**: accelerated nodes

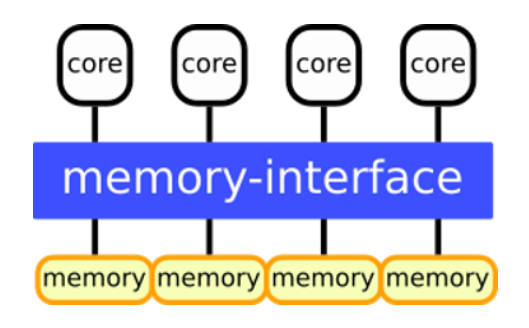

**socket** UMA (uniform memory access) SMP (symmetric multi-processing)

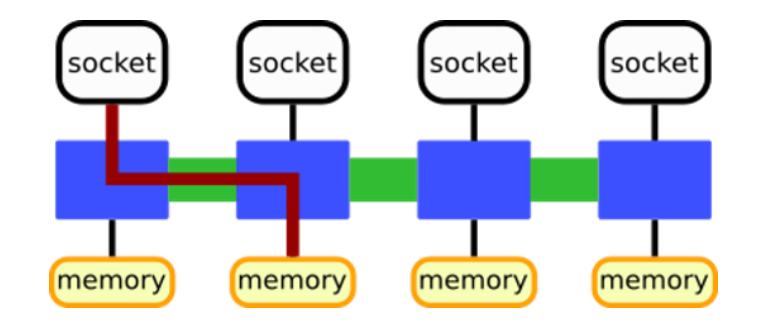

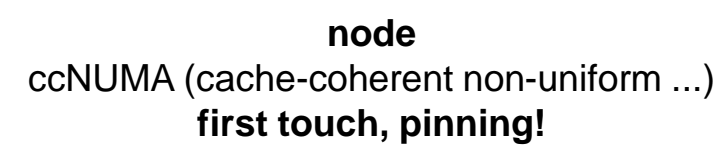

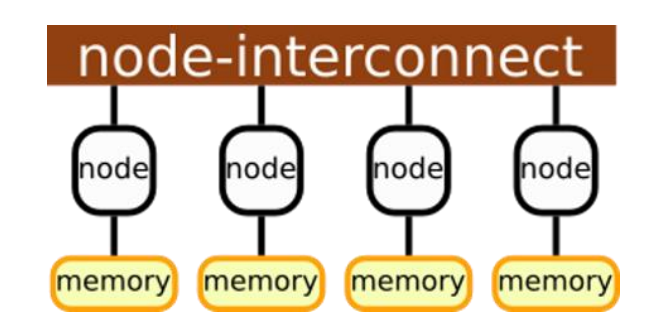

**cluster** NUMA (non-uniform memory access) fast access to own memory only

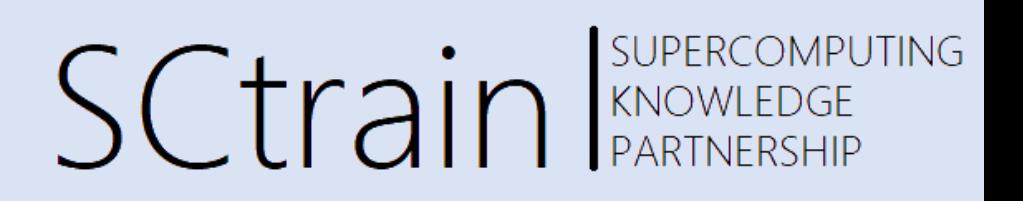

Ondřej Meca, IT4Innovations

#### **Hybrid approach**

- combination of more approaches (OpenMP, MPI, CUDA,...)
- potential to fully utilize current (future) hardware

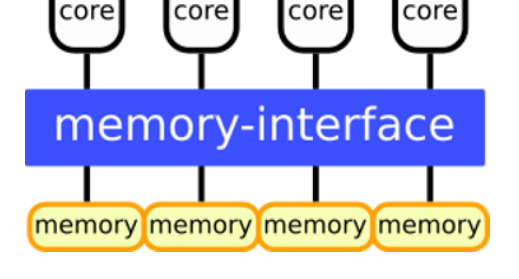

**socket** UMA (uniform memory access) SMP (symmetric multi-processing)

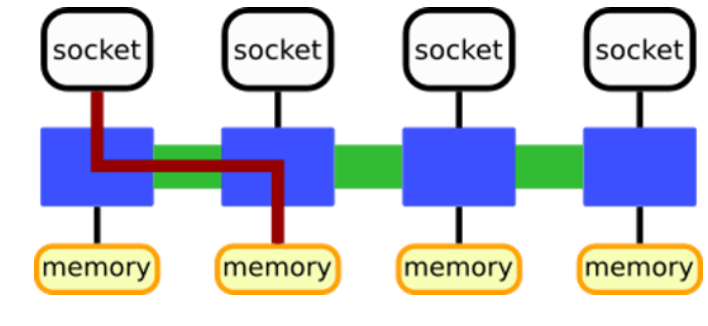

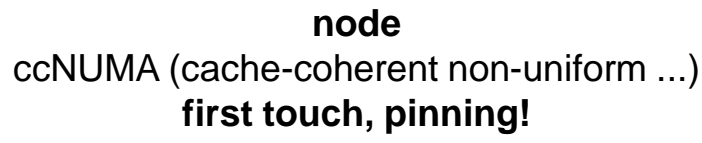

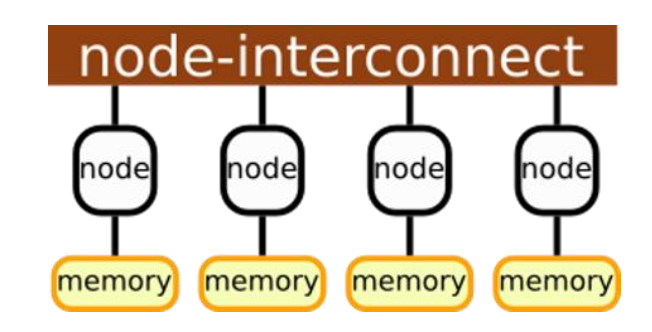

**cluster** NUMA (non-uniform memory access) fast access to own memory only

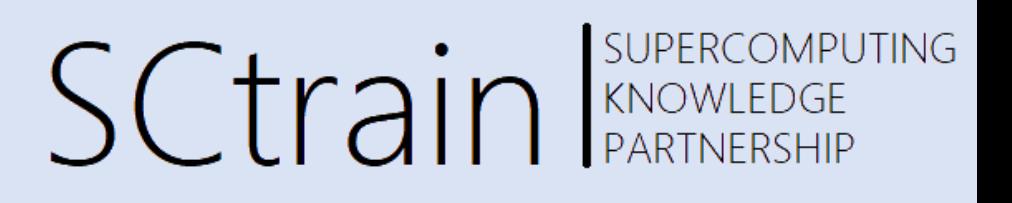

#### Ondřej Meca, IT4Innovations

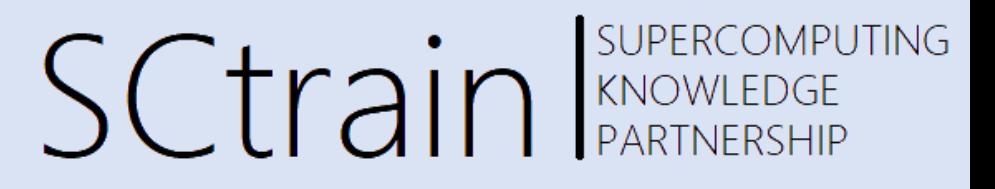

120W - 280W

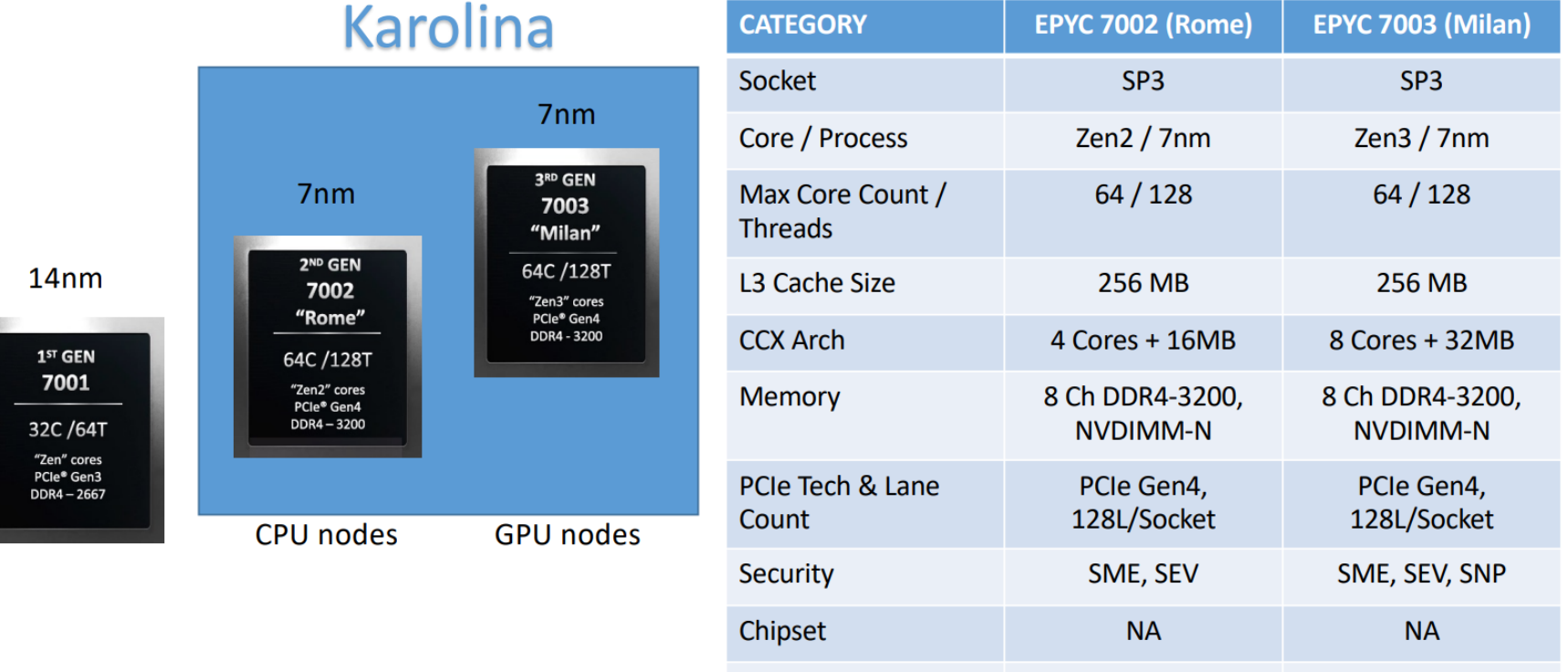

Power

120W - 280W

#### Ondřej Meca, IT4Innovations

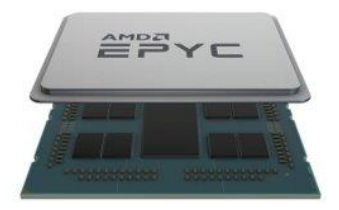

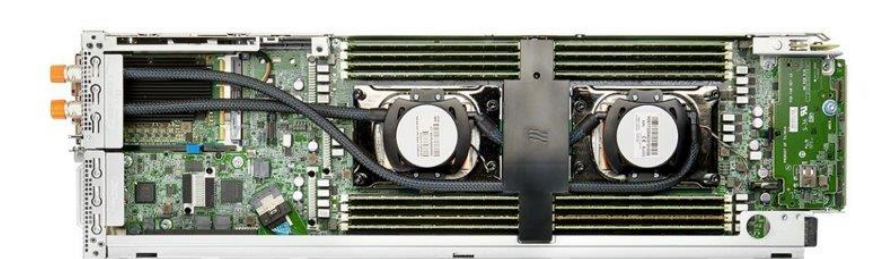

SCtrain REARTNERSHIP

Universal partition

720 compute nodes

2x 64-core AMD EPYC 7H12 @ 2.6 GHz

256 GB of memory

346 GB/s memory bandwidth, 5.3 Tflop/s per node

= (2 flops per FMA operation) x (2 FMA units per core) x (4 doubles in AVX2 SIMD) x (64 cores) x (2 CPUs) x (2.6 GHz)

3.8 Pflop/s peak total

100 Gb/s NIC (infiniband HDR100)

#### GPU-accelerated partition: 72 compute nodes

2x 64-core AMD EPYC 7763 @ 2.45 GHz

1024 GB of memory

8x NVIDIA A100 SXM4 40GB

12.4 TB/s memory bandwidth, 156 Tflop/s per node

Total 11.1 Pflop/s peak

4x 200 Gb/s NIC

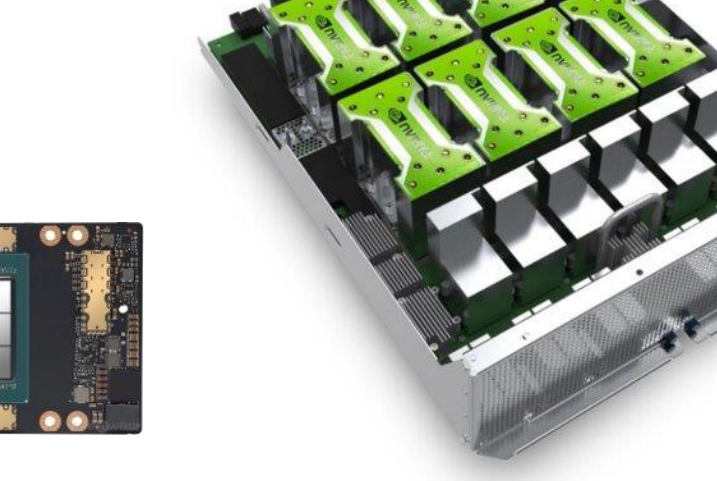

Ondřej Meca, IT4Innovations

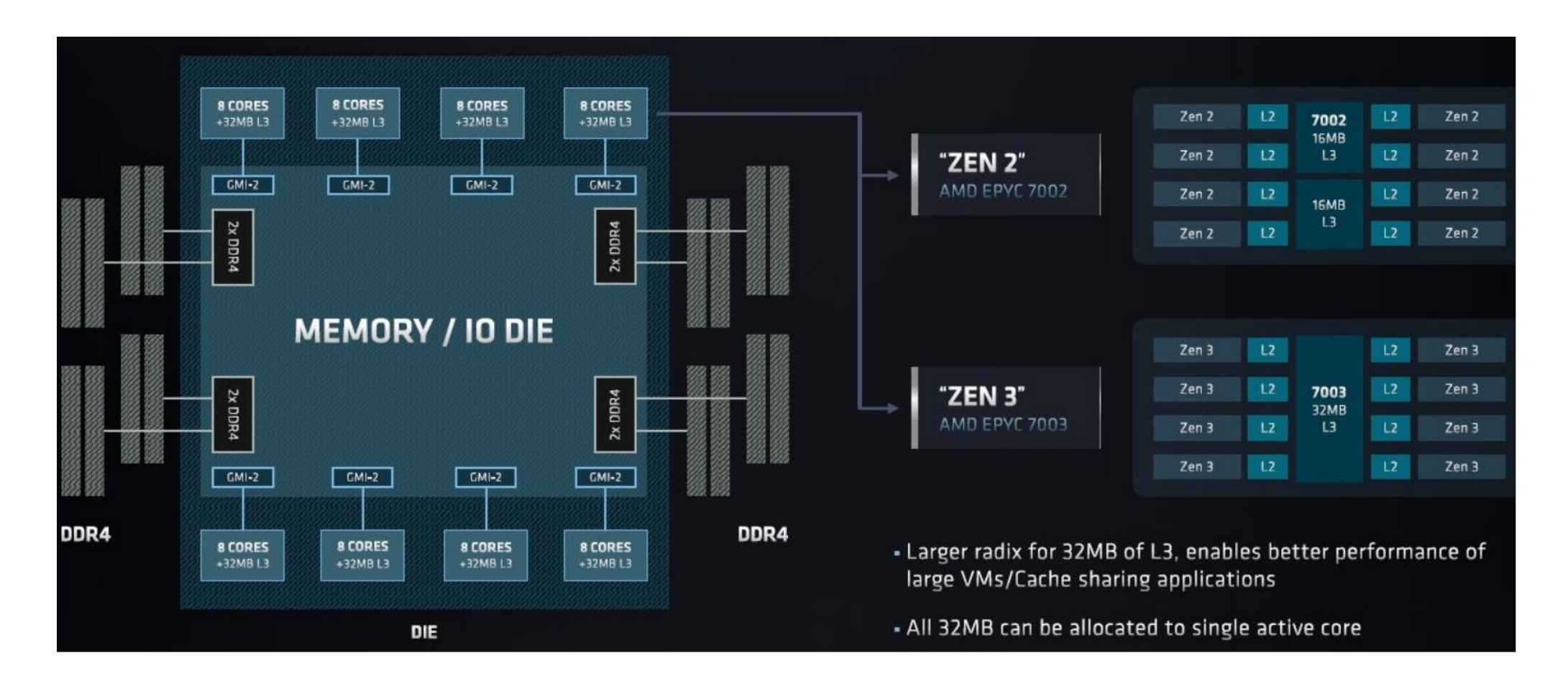

SUPERCOMPUTING

**SCtrain** Supercomput

#### Ondřej Meca, IT4Innovations

 $numact1 - H$ 

 $node 0 \text{ cups}: 0 - 15$ 

node 1 cpus: 16 - 31

node 2 cpus: 32 - 47

node 3 cpus: 48 - 63

node 4 cpus: 64 - 79

node 5 cpus: 80 - 95

node 6 cpus: 96 - 111

node 7 cpus: 112 - 127

node 0-7 size: 128 GB

 $\overline{2}$  $\overline{\mathbf{3}}$ 

10 12 12

12 10 12

12

10

 $\mathbf{0}$ 

 $0\quad 10$ 

 $1\quad12$ 

 $2 \quad 12$ 

 $\mathbf{1}$ 

3 12 12 12

12 12

#### SUPERCOMPUTING **SCtrain** Supercomput

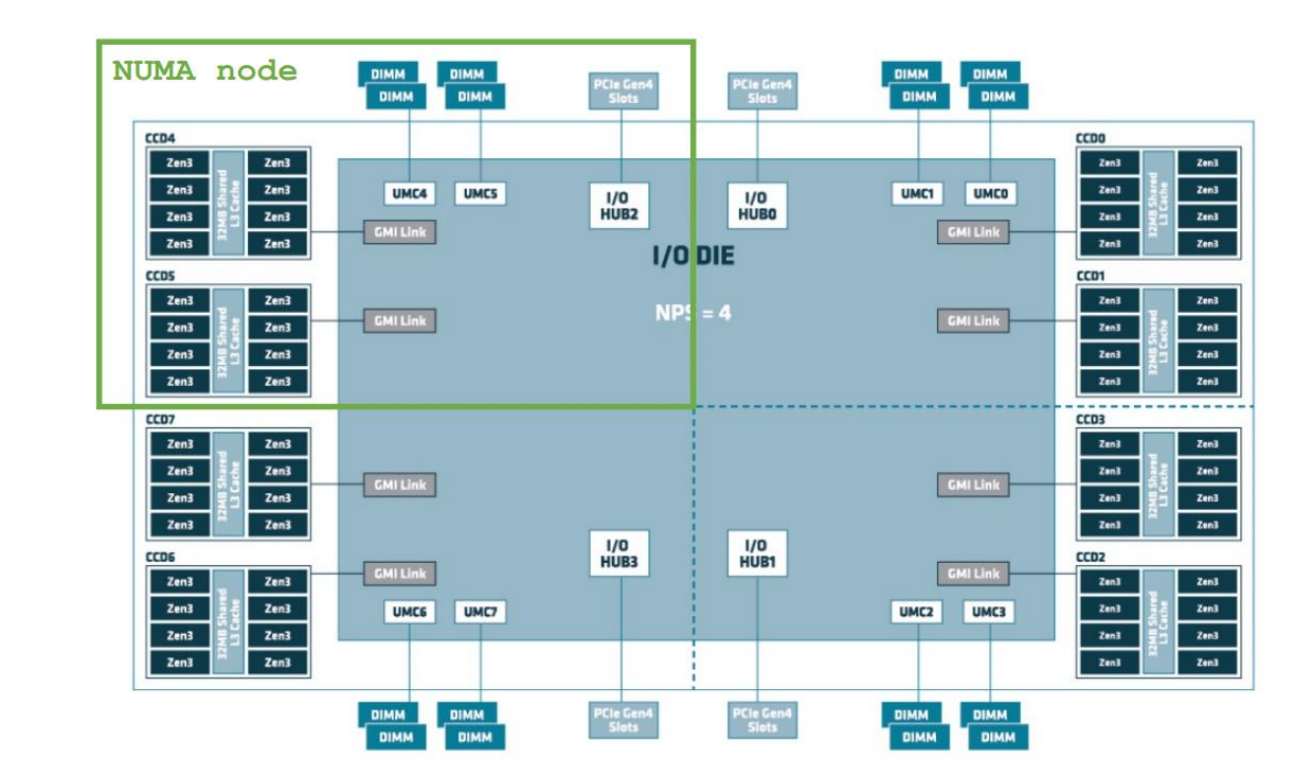

#### 14

### Karolina cluster

 $\Omega$ 

 $\mathbf{0}$ 

 $\mathbf{1}$  $\overline{2}$ 

 $\overline{3}$  $\overline{4}$ 

 $\overline{5}$  $6 \overline{6}$ 

 $\overline{7}$ 

 $\mathbf{1}$ 

Ondřej Meca, IT4Innovations

2 x EPYC 7003 processors connect through 4 x GMPI links

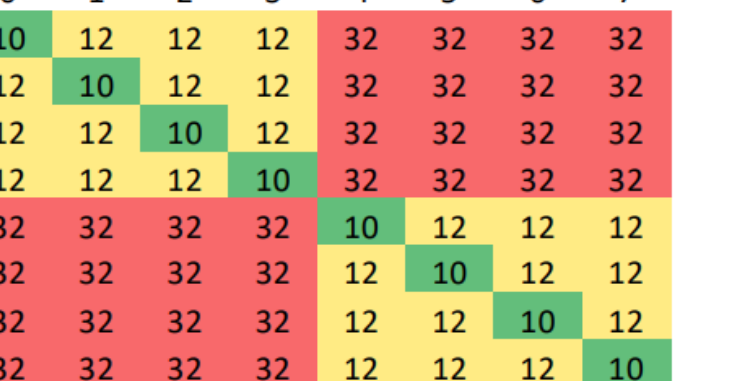

 $2 \quad 3 \quad 4 \quad 5 \quad 6$ 

 $\overline{7}$ 

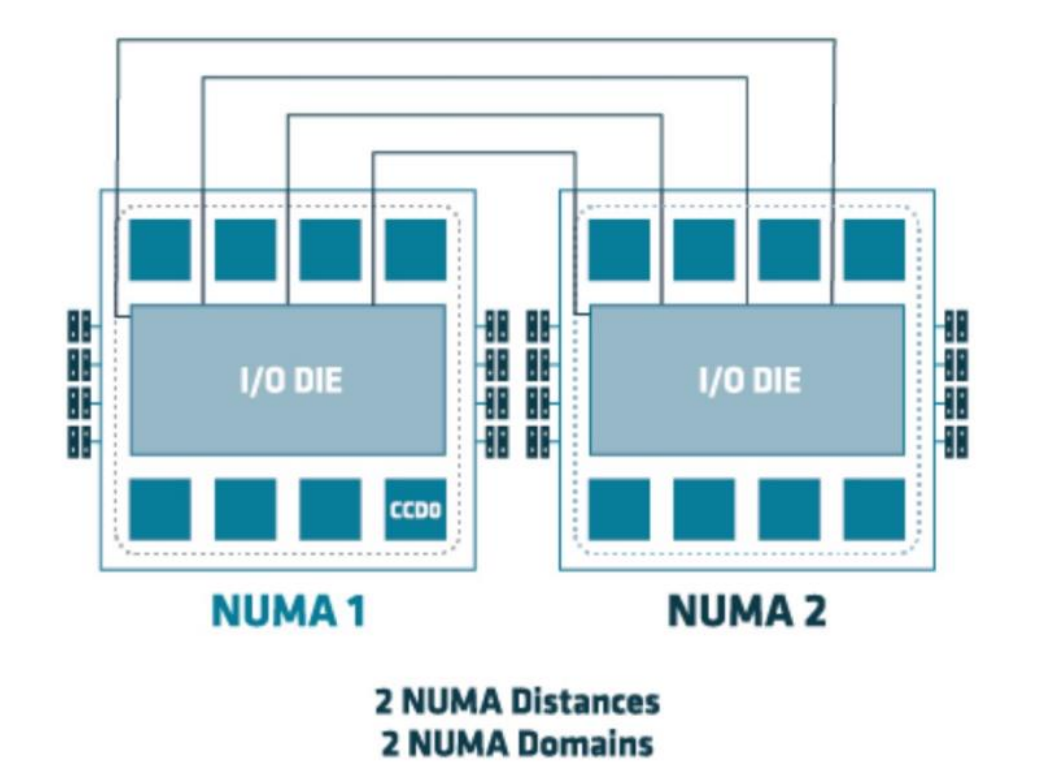

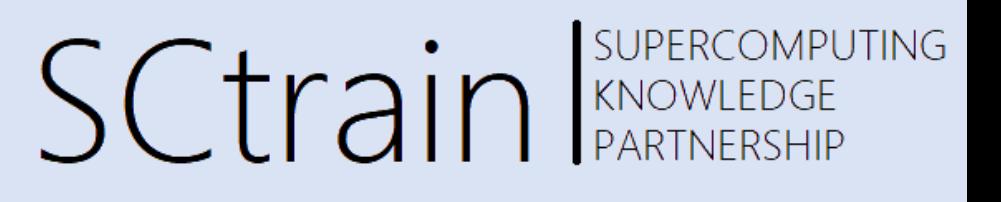

#### Ondřej Meca, IT4Innovations

SUPERCOMPUTING SCtrain RANDWEEDGE

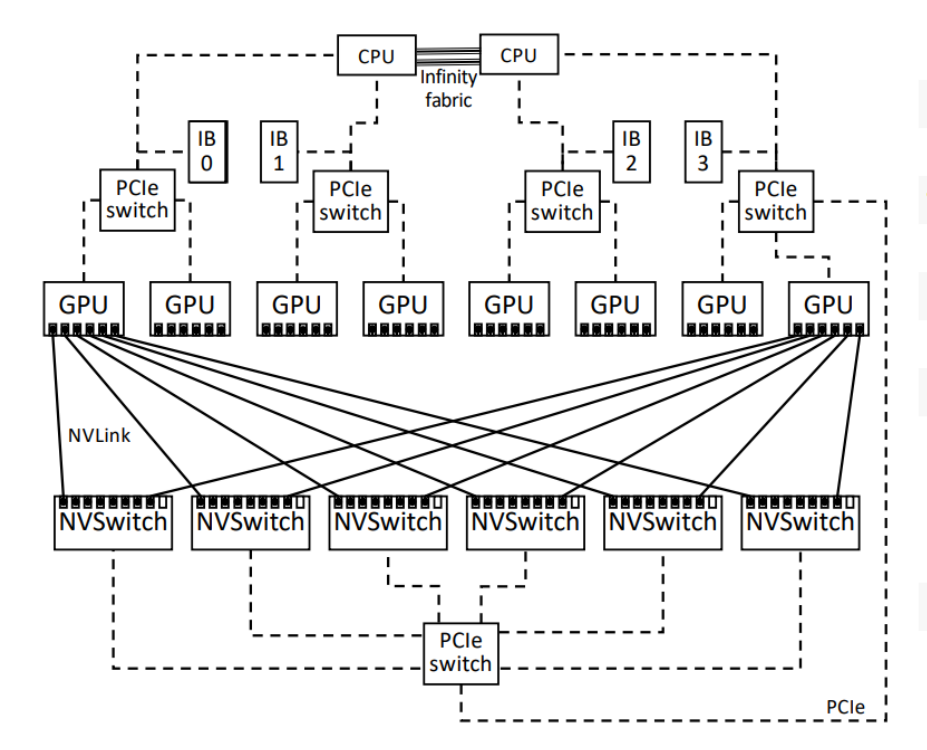

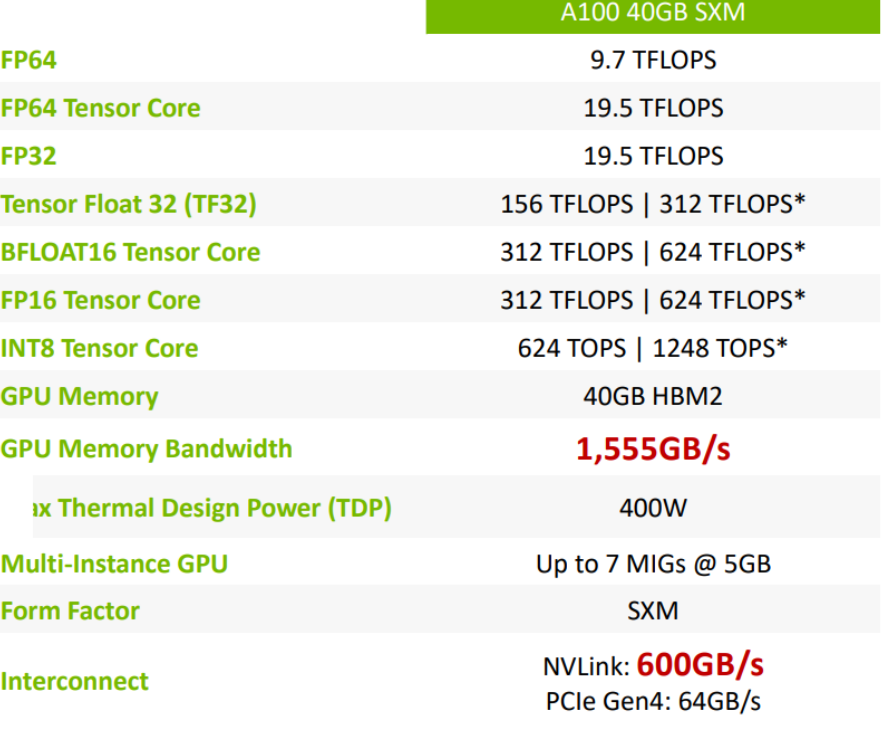

\* With sparsity

\*\* SXM4 GPUs via HGX A100 server boards; PCIe GPUs via NVLink Bridge for up to two GPUs

#### Ondřej Meca, IT4Innovations

Login nodes

- Program preparation
- Job submission

Compute nodes (720 CPU nodes, 72 GPU nodes)

• Job execution

#### Shared filesystem

- Code
- Job inputs and outputs
- Shared between login and compute nodes

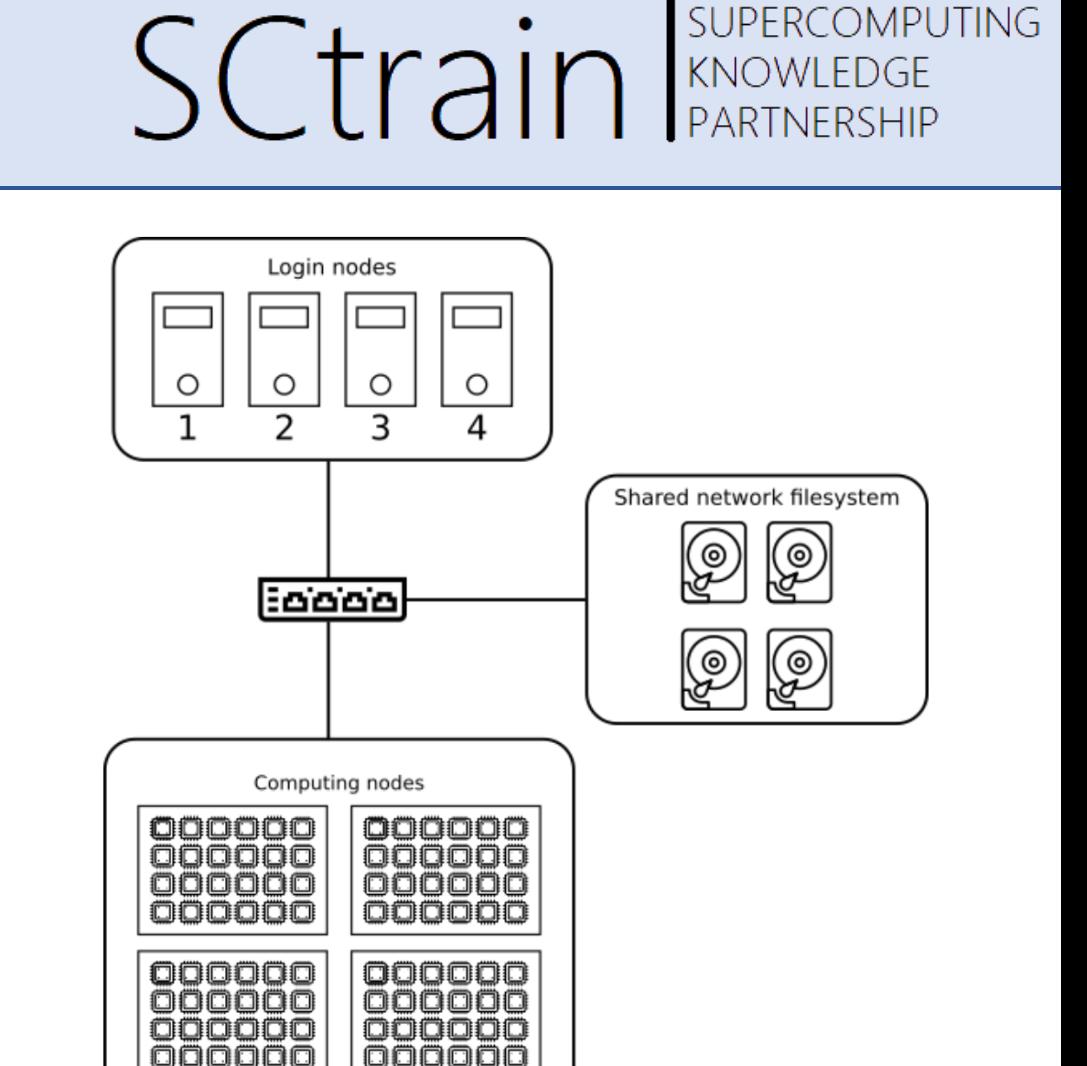

... (720 nodes, 72 GPU nodes)

Icons source: Flaticon.com

### Data storage

#### Ondřej Meca, IT4Innovations

HOME workspace (NFX)

- Located at  $\sim$  (your home directory)
- Limited size (~25 GiB), quite slow (2-3 GiB/s)
- Use for config files, build artifacts, source code repositories

PROJECT workspace (NFS)

- Very large  $(-15$  PiB), rather slow  $(40$  GiB/s)
- Each project has its own directory (deleted after project ends)
- Central storage for all project data, use for important data

SCRATCH workspace (Lustre)

- Located at /scratch/project/<project-id>, no backup
- Large (~20 TiB), very fast (1 TiB/s)
- Use for reading job inputs and writing job results
- Copy results to HOME or PROJECT after the job ends
- **Files are deleted after 90 days of inactivity!**

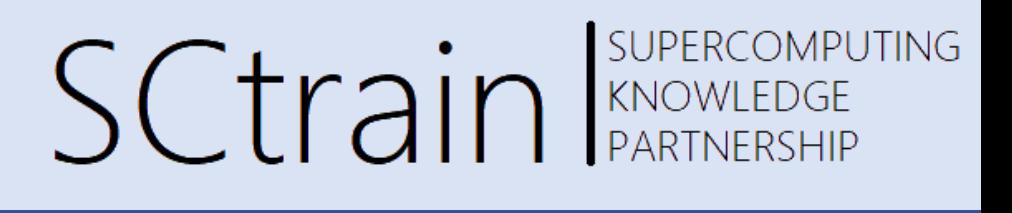

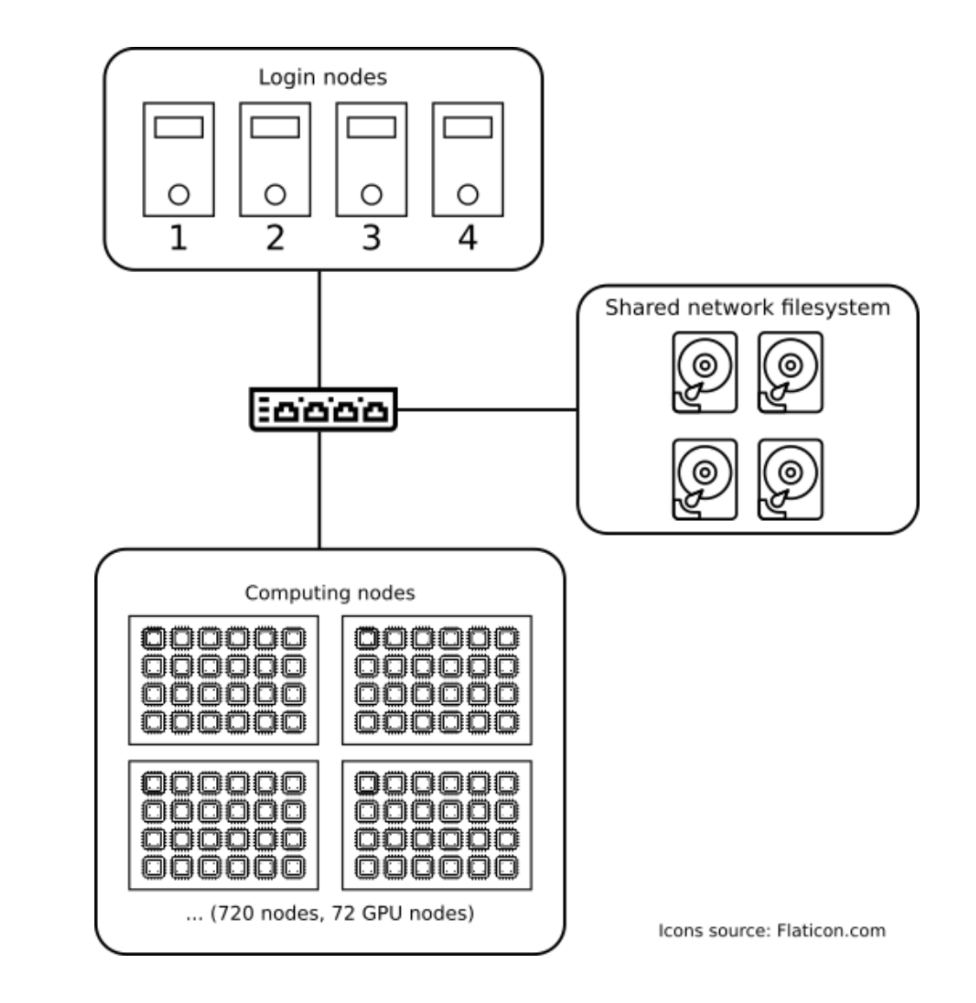

Ondřej Meca, IT4Innovations

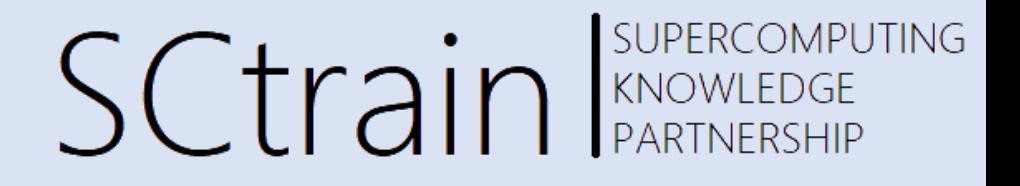

#### The Martian movie

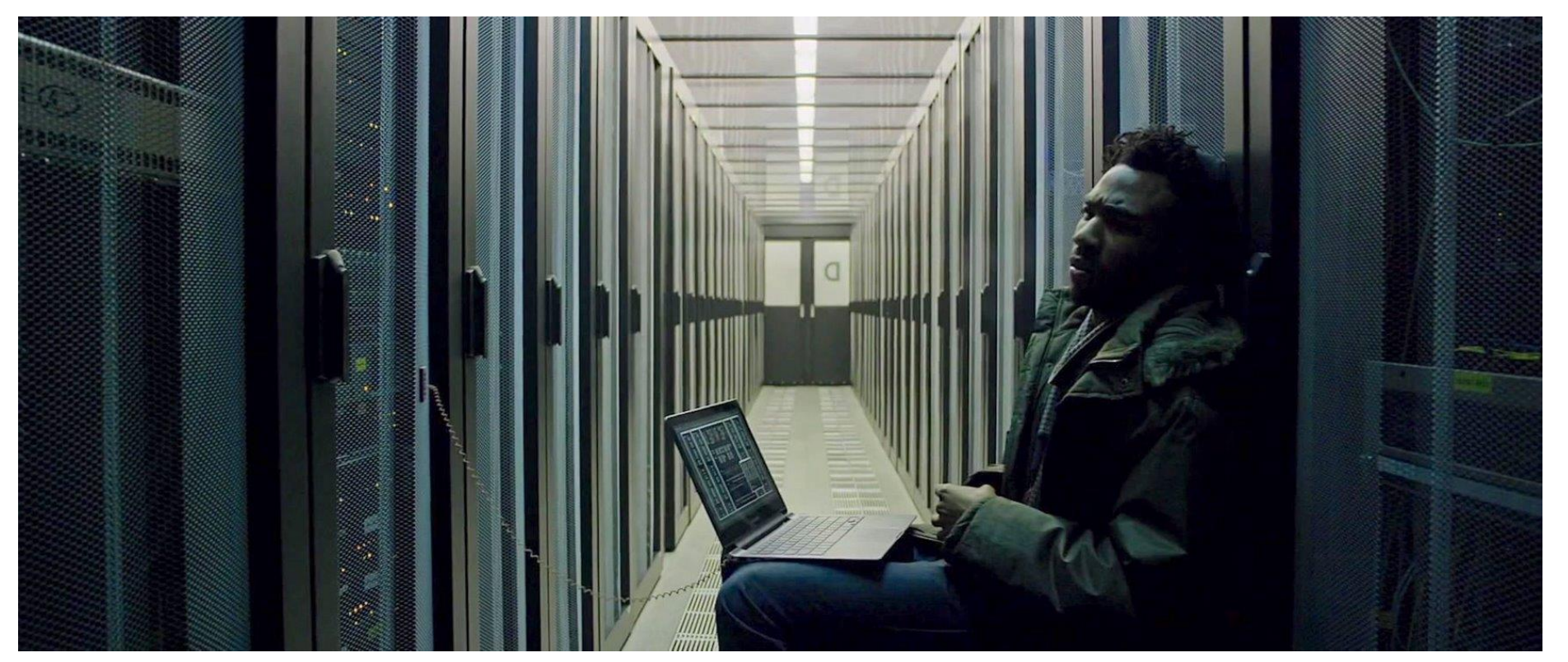

#### Ondřej Meca, IT4Innovations

Command line interface Connect via ssh protocol

SSH server on Karolina SSH client on your computer Connect from your computer to Karolina Like remote desktop, but command-line interface only

ssh – connect and do work scp – copy files between Karolina and your computer

### SUPERCOMPUTING **SCtrain** RAND RANDREDGE

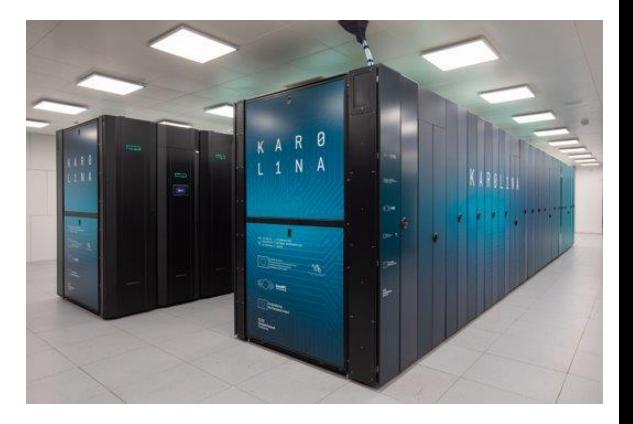

#### Ondřej Meca, IT4Innovations

- SSH keys for authentication
- Private-public key pair
- Password auth. is disabled on Karolina
- Examine the .ssh directory
- /home/<username>/.ssh
- C:/Users/<username>/.ssh
- Create the directory if it does not exist
- Are there id\_rsa and id\_rsa.pub files?
- This is the private and public key
- No there aren't / Yes there are, but I want to generate new keys
- Open command line / terminal / powershell
- Run ssh-keygen
- Follow the instructions

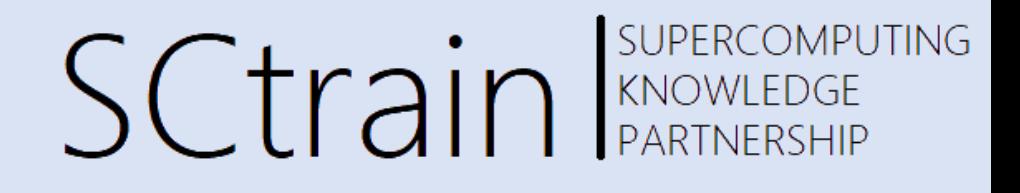

- 1. Upload your public ssh key
- 2. <https://extranet.it4i.cz/ssp>
- 3. Choose SSH Key option in the top menu
- 4. Use the login and password you received
- 5. Paste the contents of your public ssh key
	- $\sim$ /.ssh/id rsa.pub

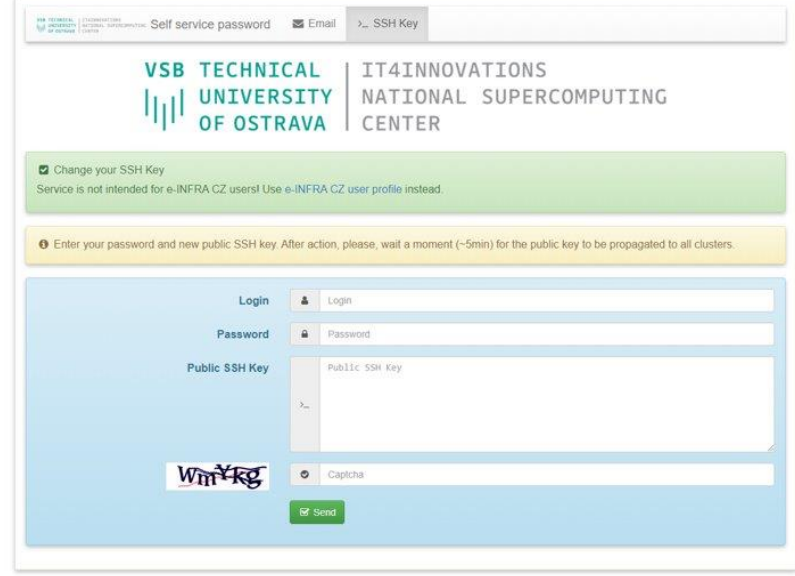

Ondřej Meca, IT4Innovations

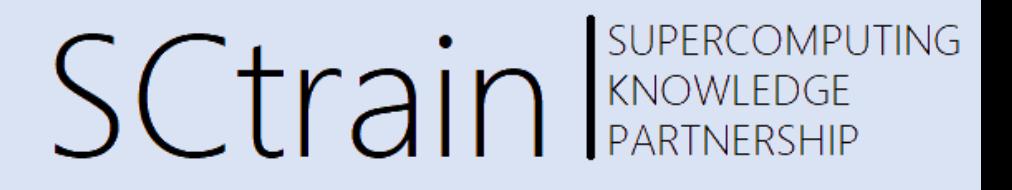

Connect using command line

- ssh -i ~/.ssh/id\_rsa username@karolina.it4i.cz
- All Linux systems (incl. MacOS)
- Newer Windows versions
- Copy files using command line
- scp -i ~/.ssh/id\_rsa path/to/local/file username@karolina.it4i.cz:path/on/karolina

PuTTY, WinSCP

- SSH and SCP clients for Windows
- <https://docs.it4i.cz/general/accessing-the-clusters/shell-access-and-data-transfer/putty/>

Ondřej Meca, IT4Innovations

SUPERCOMPUTING **SCtrain** Supercompu

PuTTY, WinSCP

- SSH and SCP clients for Windows
- <https://docs.it4i.cz/general/accessing-the-clusters/shell-access-and-data-transfer/putty/>
- Use PuTTyGen to generate \*.ppk from RSA key

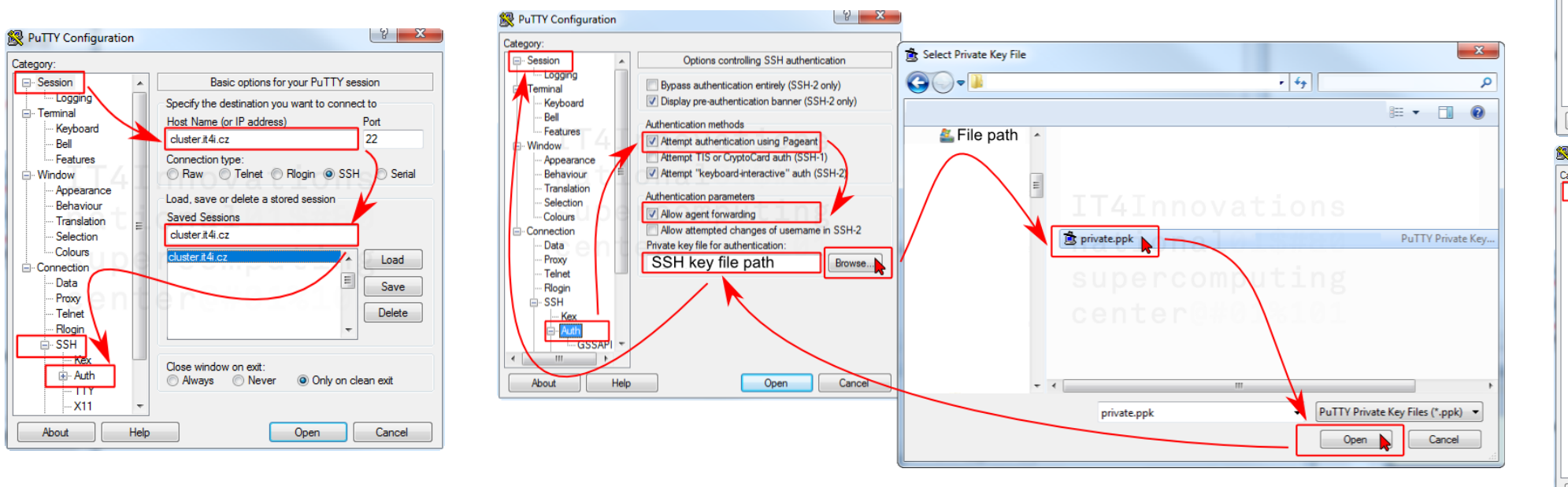

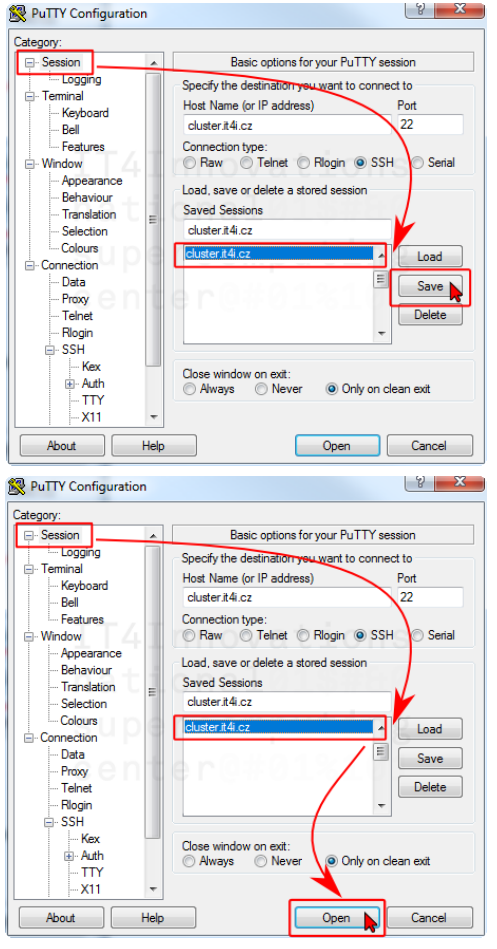

### Modules

#### Ondřej Meca, IT4Innovations

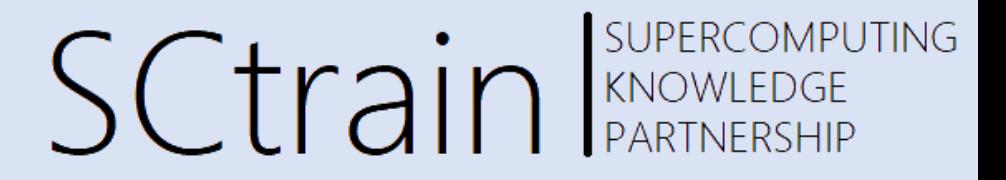

Each IT4I cluster has its own set of pre-installed modules available for immediate use

Module

- Is a set of binaries, libraries, header files, …
- Has a set of modules that it depends on
- Might have several available versions (Python/2.7.9 vs Python/3.6.1)
- Might have a specific toolchain (GCC vs Intel toolchain)

To use a module, you must load it

- Loading a module modifies environment variables (PATH, LD\_LIBRARY\_PATH)
- This enables executing module binaries and linking to module libraries

Lmod is used to load modules

You can also create your own modules or ask support to install new modules for you

• Modules are defined using EasyBuild

If you find a module that is not working, contact support

### Modules

#### Ondřej Meca, IT4Innovations

### SUPERCOMPUTING **SCtrain** RANOWLEDGE

#### Useful hints

- Always load specific versions of modules to avoid surprises
	- ml GCC/6.3.0 (OK)
	- ml GCC (avoid loading of default module)
- Module load order matters (because of conflicting dependencies)
	- ml A B might produce different results than ml B A
- Filtering modules
	- $\sinh$  spider <package>
	- ml command also provides tab completion
- ml command is case sensitive
- Match module toolchains (GCC vs Intel)
- Do not forget to load correct modules in your PBS job script!

#### # show available modules \$ ml av

# load a module with its dependencies \$ module load Python/3.6.8

#### # list loaded modules

\$ module list Currently loaded modules: 1) GCC/6.3.0 2) Python/3.6.8 \$ python --version Python 3.6.8

# unload all loaded modules \$ ml purge \$ python --version Python 2.7.5

# GUI applications

e.g., TigerVNC: localhost:**5961**

#### Ondřej Meca, IT4Innovations

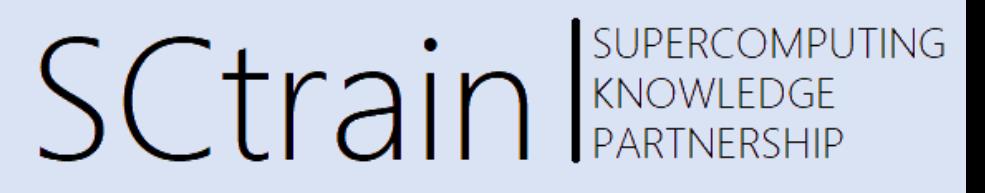

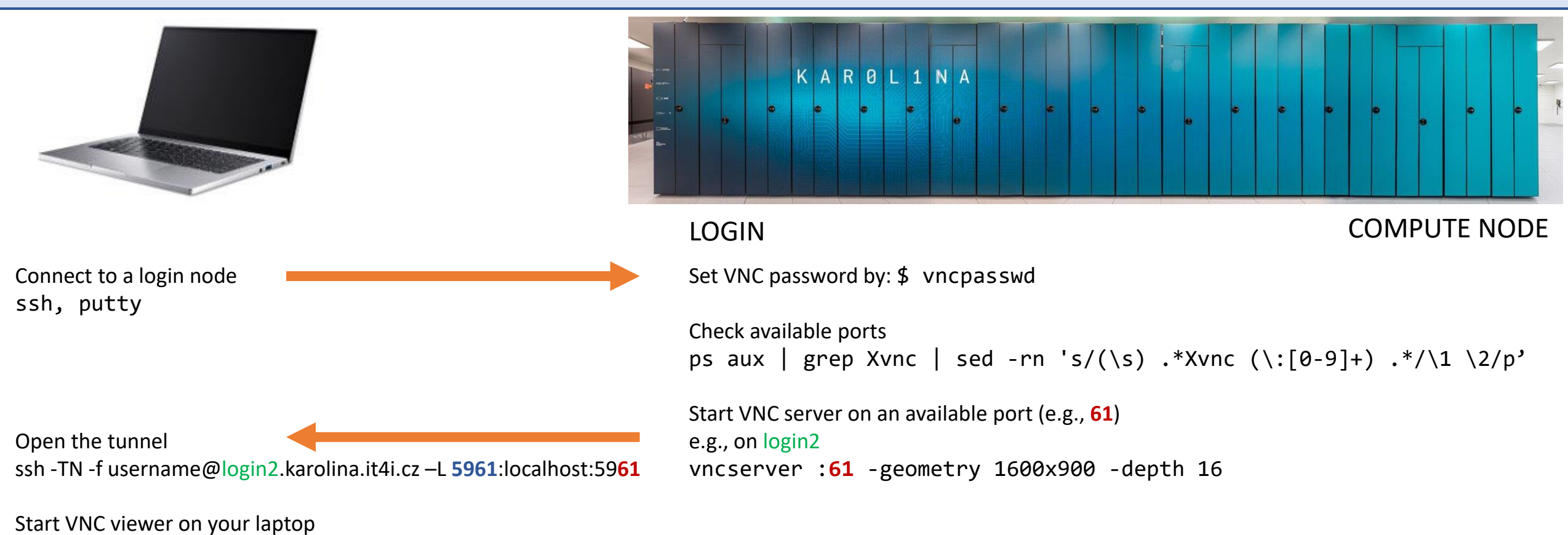

• <https://docs.it4i.cz/general/accessing-the-clusters/graphical-user-interface/vnc/>

# GUI applications

#### Ondřej Meca, IT4Innovations

SUPERCOMPUTING **SCtrain** SUPERCOMPU

PuTTY, WinSCP

- Use PuTTy to create the tunnel
- add port forwarding to previously created connection

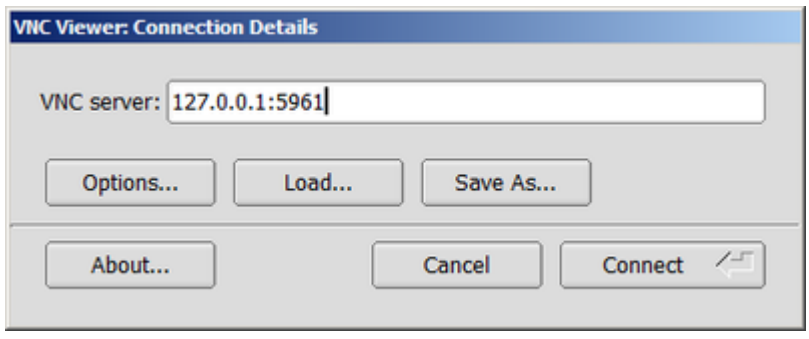

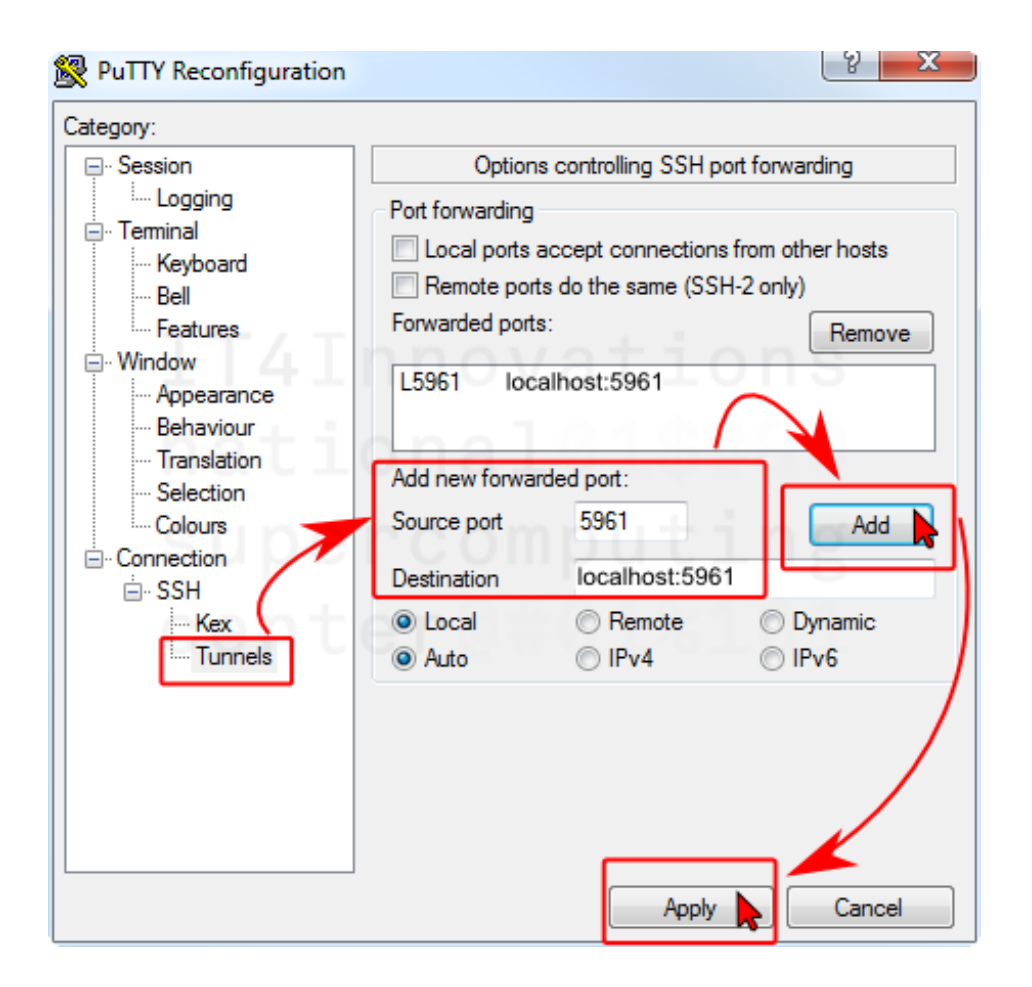

### Jupyter-lab

#### Ondřej Meca, IT4Innovations

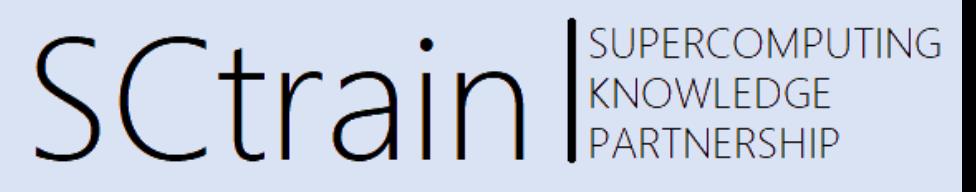

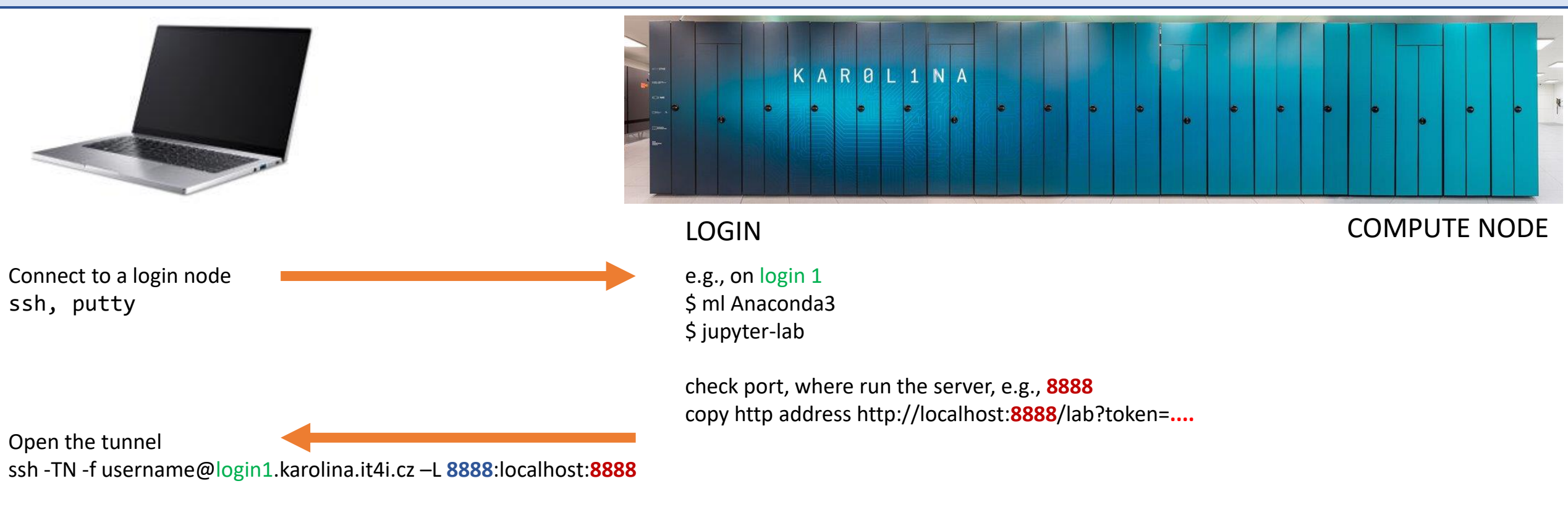

Start Jupyter-lab in the browser: http://localhost:**8888**/lab?token=**....**

### Jupyter-lab

#### Ondřej Meca, IT4Innovations

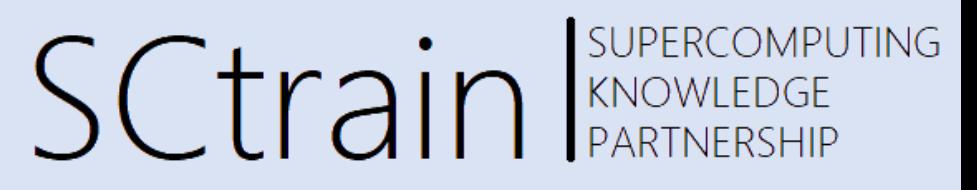

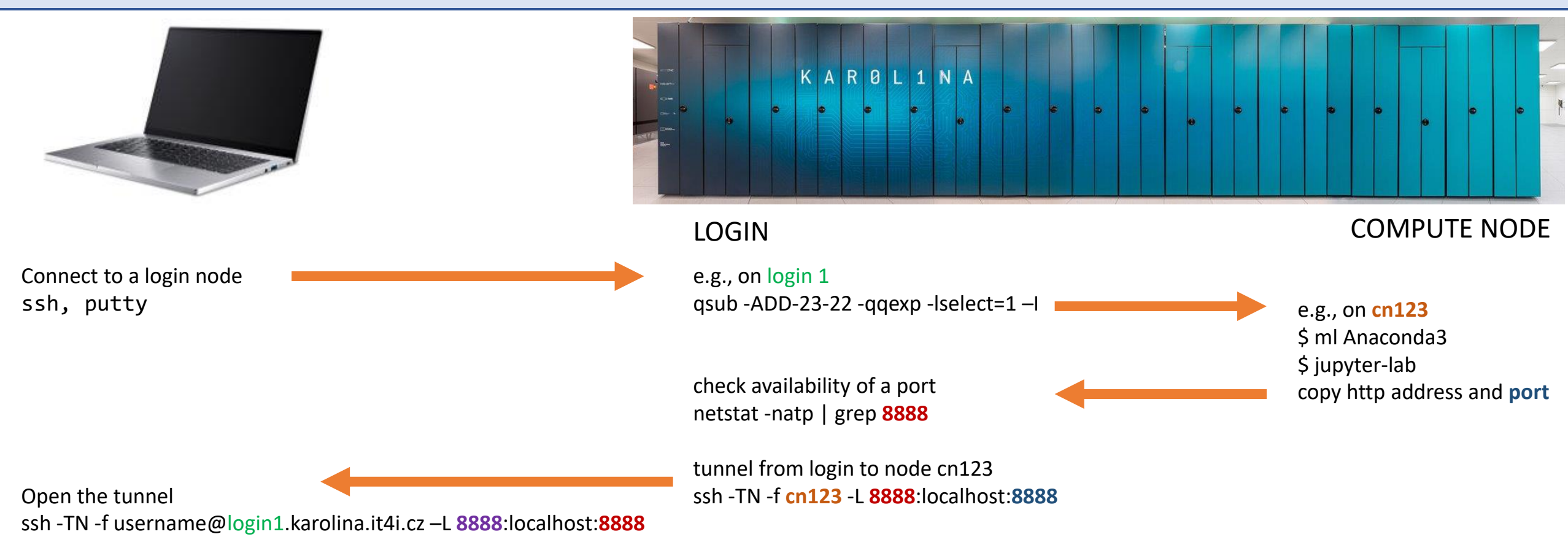

http://localhost:**8888**/lab?token=**....**